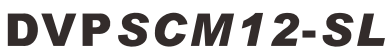

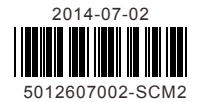

**Instruction Sheet** Bilgi Dökümani

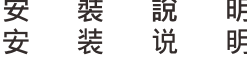

RS-485/RS-422 Serial Communication Module

RS-485/RS-422 Seri Haberlesme Modulu

RS-485/RS-422 串列通訊模組

RS-485/RS-422 串行通讯模块

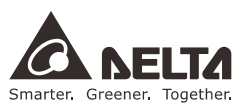

EN  $\overline{\prime}$  DVPSCM12-SL is an OPEN-TYPE device. It should be installed in a control cabinet free of airborne dust, humidity, electric shock and vibration. To prevent non-maintenance staff from operating DVPSCM12-SL, or to prevent an accident from damaging DVPSCM12-SL, the control cabinet in which DVPSCM12-SL is installed should be equipped with a safeguard. For example, the control cabinet in which DVPSCM12-SL is installed can be unlocked with a special tool or key.

**………………………………………………………………… ENGLISH ……………………………………………………………………**

- EN  $\not\!\equiv$  DO NOT connect AC power to any of I/O terminals, otherwise serious damage may occur. Please check all wiring again before DVPSCM12-SL is powered up. After DVPSCM12-SL is disconnected, Do NOT touch any terminals in a minute. Make sure that the ground terminal  $\bigoplus$  on DVPSCM12-SL is correctly grounded in order to prevent electromagnetic interference.
- FR  $\overline{M}$  DVPSCM12-SL est un module OUVERT. Il doit être installé que dans une enceinte protectrice (boitier, armoire, etc.) saine, dépourvue de poussière, d'humidité, de vibrations et hors d'atteinte des chocs électriques. La protection doit éviter que les personnes non habilitées à la maintenance puissent accéder à l'appareil (par exemple, une clé ou un outil doivent être nécessaire pour ouvrir a protection).
- FR  $\nu$  Ne pas appliquer la tension secteur sur les bornes d'entrées/Sorties, ou l'appareil DVPSCM12-SL pourra être endommagé. Merci de vérifier encore une fois le câblage avant la mise sous tension du DVPSCM12-SL. Lors de la déconnection de l'appareil, ne pas toucher les connecteurs dans la minute suivante. Vérifier que la terre est bien reliée au connecteur de terre  $\bigoplus$  afin d'éviter toute interférence électromagnétique.

### ■ Features

- 1. Two RS-485/RS-422 ports (COM1 and COM2)
- 2. Full isolation between the RS-485/RS-422 communication and the power supply
- 3. Two built-in 120Ω terminal resistors driven by external switches
- 4. Every port can be connected to 32 devices at most.
- 5. MODBUS ADVANCE: easy software setting interface for MODBUS data exchange
- 6. UD Link: user-defined communication protocol and procedure planning

### ■ Product Profile

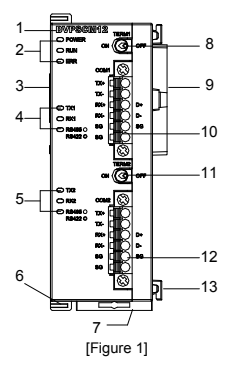

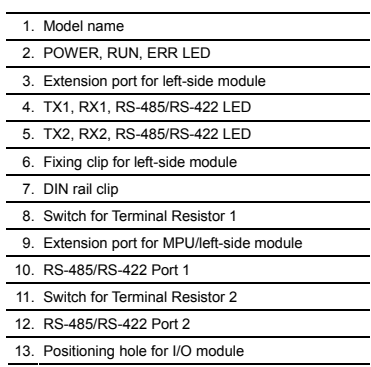

# **Specifications**

### RS-485/RS-422 Interface

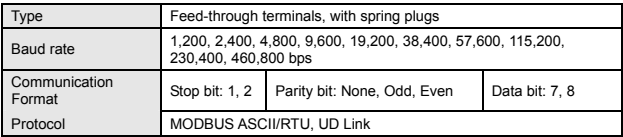

### Electrical Specifications

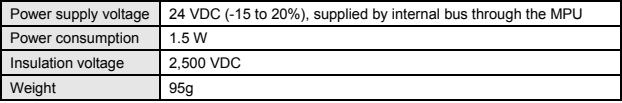

#### Environment

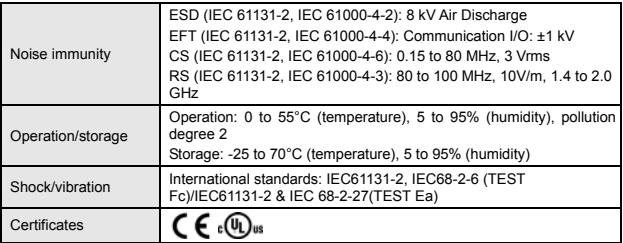

## **Installation**

Dimensions

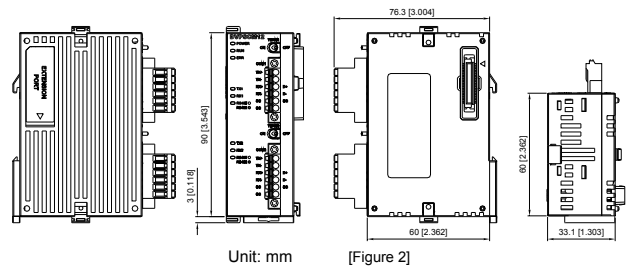

- Connecting DVPSCM12-SL with PLC MPU
- 1. Adjust the left-side module fixing clip on the PLC MPU.
- 2. Aim the left-side module at the extension port on the PLC MPU. See [Figure 3].
- 3. Clip up the fixing clips.

#### Connecting DVPSCM12-SL with Left-Side Module

To connect DVPSCM12-SL with a left-side module, poke up the left-side fixing clip by a screwdriver and open the extension port cover on the side of DVPSCM12-SL.

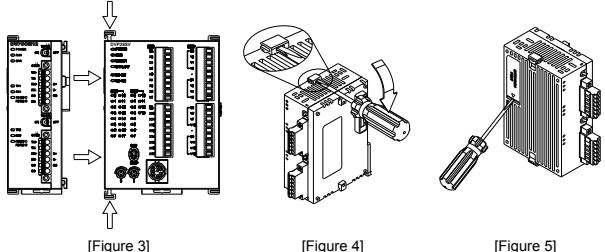

#### PIN Definitions of RS-485/RS-422 Ports

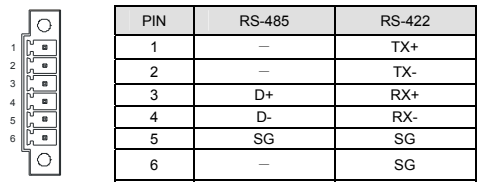

## Control Registers (CR)

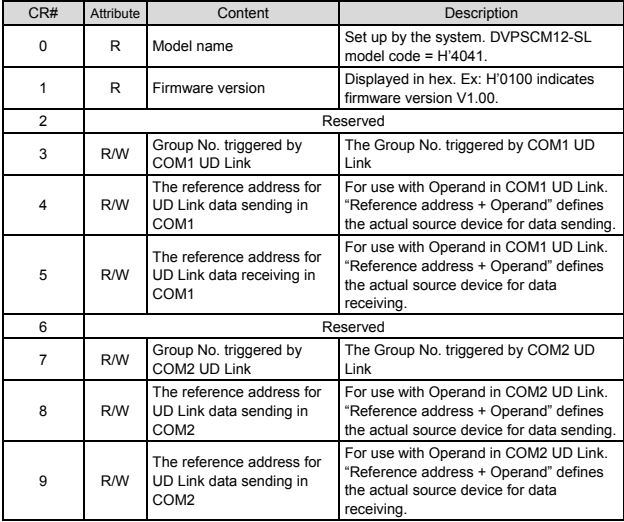

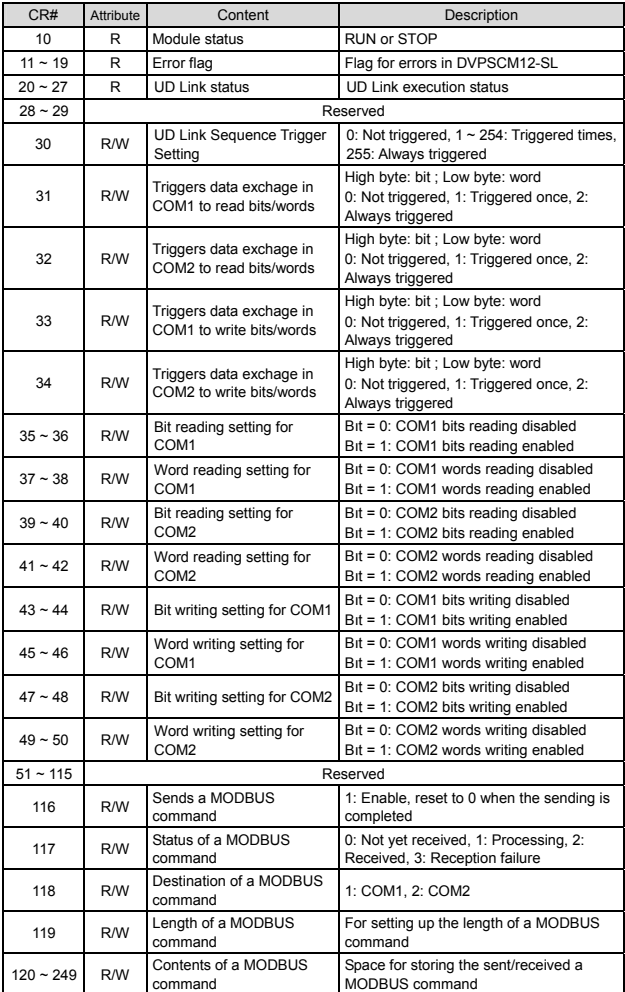

# **LED Indicators & Trouble-Shooting**

### LED Indicators

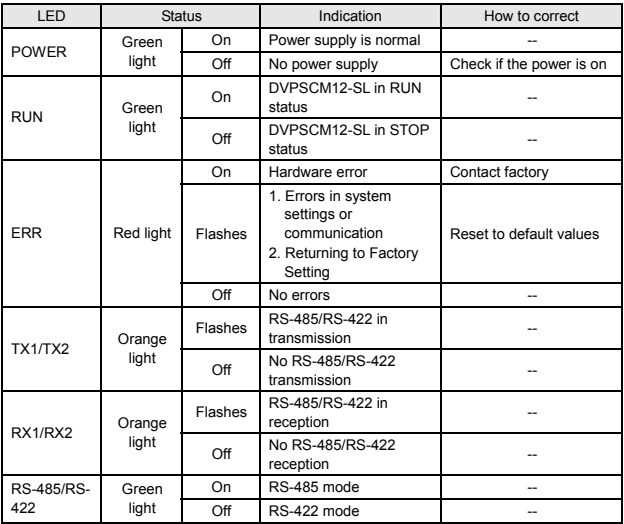

### Trouble-Shooting

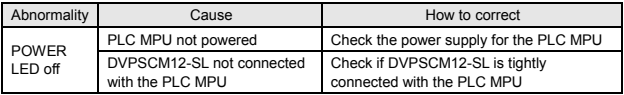

**…………………………………………………………………** 繁體中文 **………………………………………………………………………**

- 本安裝說明書提供給使用者電氣規格、功能規格、安裝配線之相關注意事項。其他詳 細關於 DVPSCM12-SL 所支援的協定內容,請參閱相關的專業文章或書籍資料。
- 本機為開放型(OPEN TYPE)機殼,因此使用者使用本機時,必須將之安裝於具防塵、 防潮及免於電擊⁄衝擊意外之外殼配線箱內。另必須具備保護措施(如:特殊之工具或 鑰匙才可打開)防止非維護人員操作或意外衝擊本體,造成危險及損壞。
- ✔ 請在上電之前再次確認電源配線,並請勿在上電時觸摸任何端子。本體上之接地端子 務必正確的接地,可提高產品抗雜訊能力。

### ■ 功能特色

- 1. 提供兩組 RS-485⁄RS-422 通訊埠(COM1 與 COM2)
- 2. RS-485⁄RS-422 通訊與電源全隔離
- 3. 內建兩組 120Ω 終端電阻與外部切換開關
- 4. 每組通訊埠最多可連接 32 台裝置
- 5. MODBUS 進階,提供簡易軟體設定 MODBUS 資料交換功能
- 6. UD Link,提供使用者自定義通訊協定及流程規劃功能

### ■ 外觀部位介紹

詳細外觀圖示請參閱英文版頁碼 1 之 [Figure 1]。

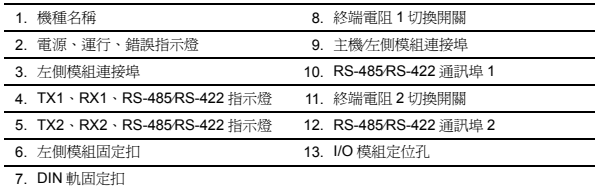

### ■ 規格

#### ◆ RS-485/RS-422 介面

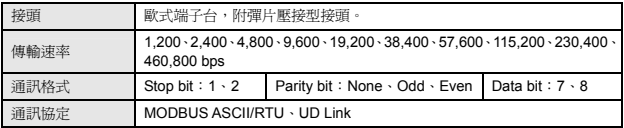

#### ◆ 電氣規格

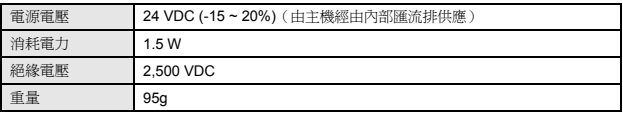

#### ◆ 環境規格

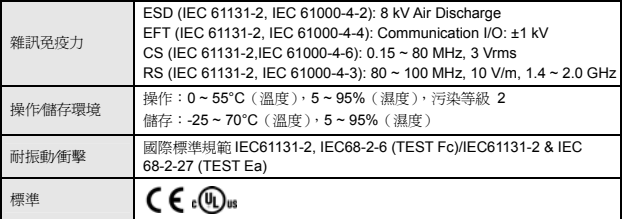

### ■ 安裝方式

#### ◆ 外觀尺寸

詳細外觀圖示請參閱英文版頁碼 2 之 [Figure 2]。單位:mm。

#### ◆ PLC 主機與 DVPSCM12-SL 結合

- 1. 調整主機左側模組固定扣。
- 2. 對準左側模組與主機連接埠,接著依照 [Figure 3] 所示方式將左側模組與主機結合。
- 3. 扣緊主機連接左側模組固定扣。

#### ◆ 左側模組與 DVPSCM12-SL 結合

欲將 DVPSCM12-SL 與左側模組連接時,需使用螺絲起子將左側模組固定扣往上撥,並 打開側面擴充蓋,詳細圖示請參閱英文版頁碼 3 之 [Figure 4] 及 [Figure 5]。

#### RS-485/RS-422 通訊埠腳位定義

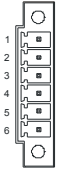

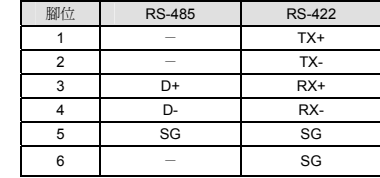

### ■ 控制暫存器 CR

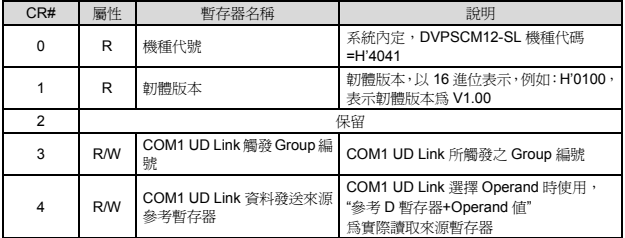

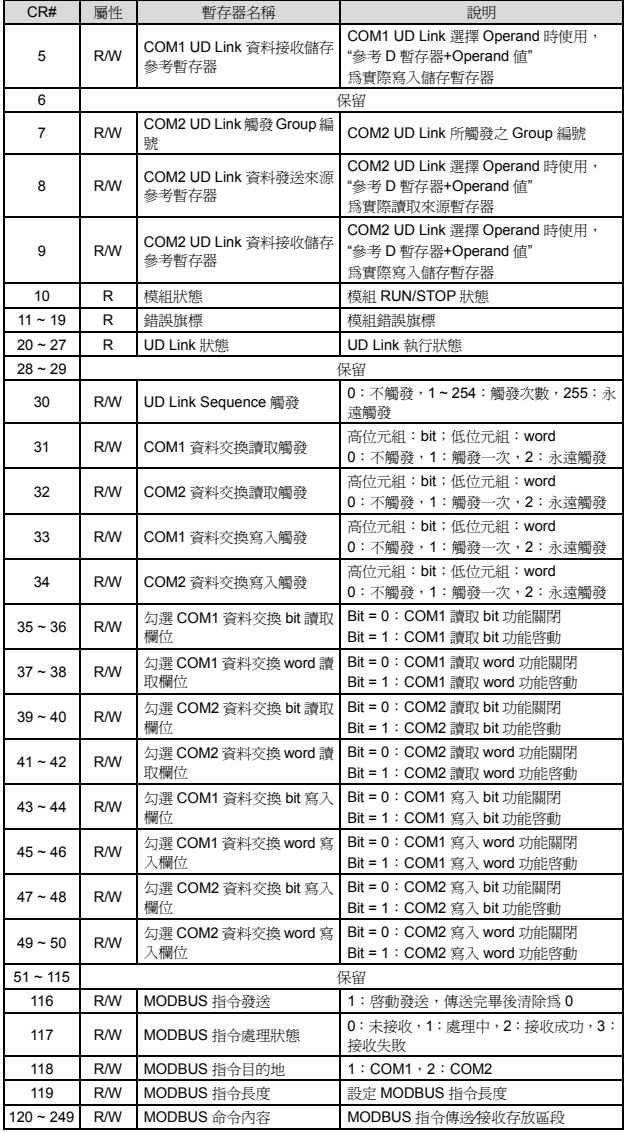

# ■ LED 燈指示說明及故障排除

### ◆ 指示燈檢測

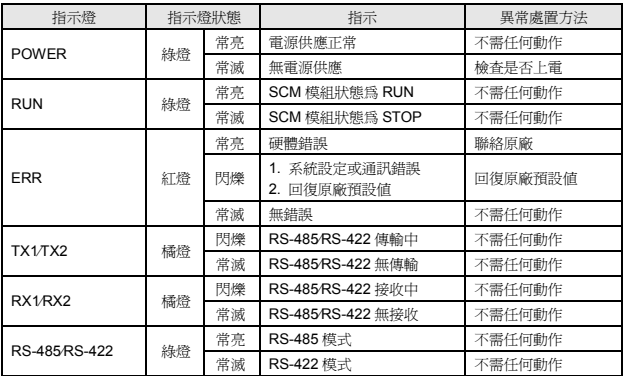

### ◆ 故障排除

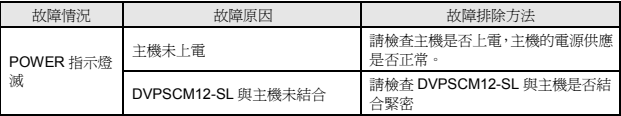

**……………………………………………………………………** 简体中文 **……………………………………………………………………** 

- 本安装说明书提供给使用者电气规格、功能规格、安装配线之相关注意事项。其它详 细关于 DVPSCM12-SL 所支持的协议内容,请参阅相关的专业文章或书籍资料。
- ✔ 本机为开放型(OPEN TYPE)机壳,因此使用者使用本机时,必须将之安装于具防尘、 防潮及免于电击∕冲击意外之外壳配线箱内。另必须具备保护措施(如:特殊之工具 或钥匙才可打开)防止非维护人员操作或意外冲击本体,造成危险及损坏。
- ✔ 请在上电之前再次确认电源配线,并请勿在上电时触摸任何端子。本体上之接地端子 务必正确的接地,可提高产品抗干扰能力。

### ■ 功能特色

- 1. 提供两组 RS-485∕RS-422 通讯端口(COM1 与 COM2)
- 2. RS-485∕RS-422 通讯与电源全隔离
- 3. 内建两组 120Ω 终端电阻与外部切换开关
- 4. 每组通讯端口最多可连接 32 台装置
- 5. MODBUS 进阶, 提供简易软件设定 MODBUS 数据交换功能
- 6. UD Link,提供使用者自定义通讯协议及流程规划功能

### ■ 外觀部位介紹

详细外观图示请参阅英文版页码 1 之 [Figure 1]。

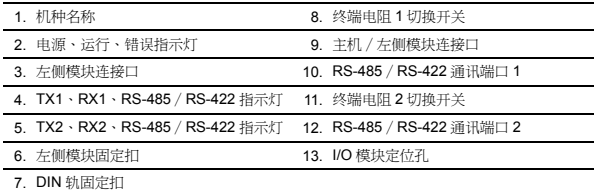

### ■ 規格

#### ◆ RS-485/RS-422 界面

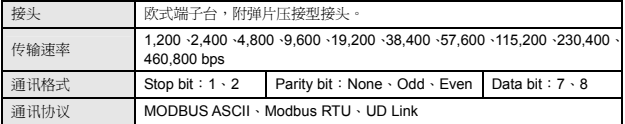

#### 電氣規格

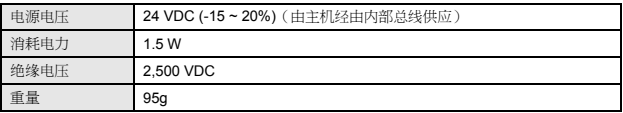

#### ◆ 環境規格

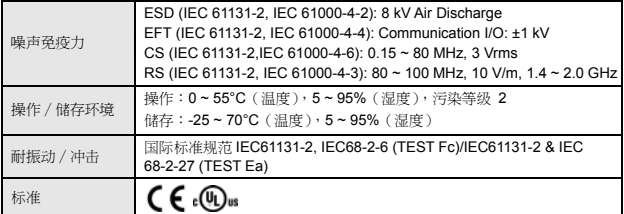

### ■ 安裝方式

#### ◆ 外觀尺寸

详细外观图示请参阅英文版页码 2 之 [Figure 2]。单位:mm。

#### ◆ PLC 主機與 DVPSCM12-SL 結合

- 1. 调整主机左侧模块固定扣。
- 2. 对准左侧模块与主机连接端口,接着依照 [Figure 3] 所示方式将左侧模块与主机结合。
- 3. 扣紧主机连接左侧模块固定扣。

#### ◆ 左側模塊與 DVPSCM12-SL 結合

欲将 DVPSCM12-SL 与左侧模块连接时,需使用螺丝起子将左侧模块固定扣往上拨,并 打开侧面扩充盖,详细图示请参阅英文版页码 3 之 [Figure 4] 及 [Figure 5]。

#### RS-485/RS-422 通訊口腳位定義

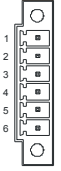

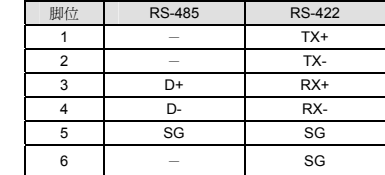

### ■ 控制寄存器 CR

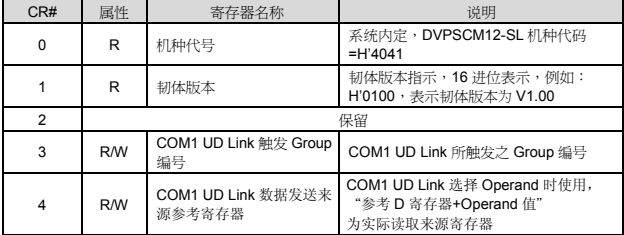

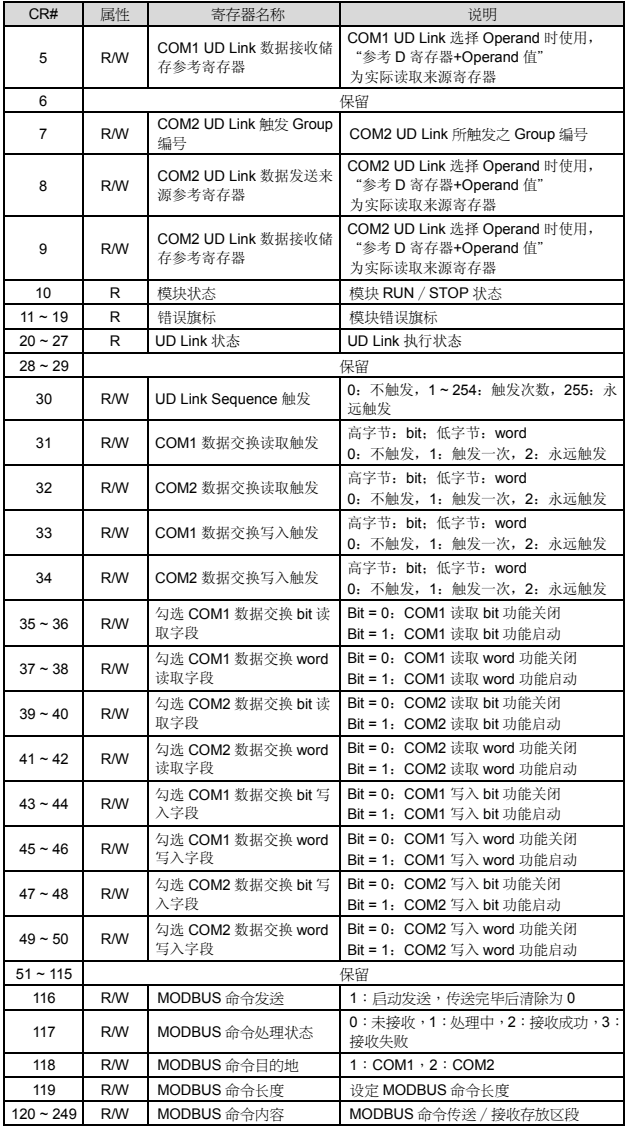

## ■ LED 燈指示說明及故障排除

### 指示燈檢測

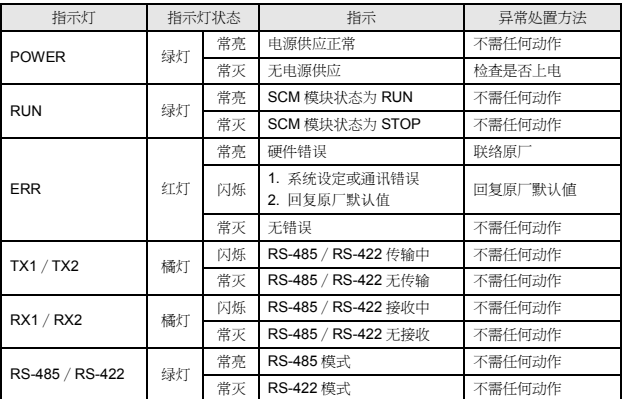

#### 故障排除

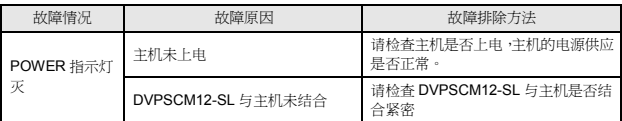

**………………………………………….......………………… TÜRKÇE …………...……......………………………………………………** 

- $\times$  Bu bilgi dökümanı sadece ürün özellikleri, fonksiyonları ve bağlantısı hakkında bilgi sağlar. DVPSCM12-SL'nin desteklediği protokoller ile ilgili detaylı bilgi için ilgili dökümanları inceleyiniz.
- DVPSCM12-SL ürünü AÇIK TİP bir ünite olup kurulumu toz, rutubet, elektrik şoku ve titreşimin olmadığı yerlere yapılmalıdır. Ürüne yetkili olmayan kişiler tarafından müdahale edilmesini engelleyecek koruyucu önlemler alınmalıdır. (Örneğin ürünün bulunduğu panoya kilit konulması gibi) Aksi halde yanlış kullanım sonucu ürün zarar görebilir.
- $\mathscr N$  Ürüne enerji vermeden önce tüm bağlantıların doğru olduğunu kontrol ediniz. Enerji verildikten sonra ürün terminallerine dokunmayınız. Elektromanyetik gürültüyü önlemek için ürünün  $\textcircled{\$}$  terminalinden düzgün topraklandığına emin olunuz.

# ■ Özellikler

- 1. İki adet RS-485/RS-422 portları (COM1 ve COM2)
- 2. Güç beslemesi ile RS-485/RS-422 haberleşme arasında tam izolasyon.
- 3. Harici anahtarlar ile sürülen iki adet dahili 120Ω sonlandırma direnci.
- 4. Her port en fazla 32 cihaza kadar bağlanabilir.
- 5. GELİŞMİŞ MODBUS: Modbus data değişimi için kolay yazılım ayarı arabirimi.
- 6. UD Link: Kullanıcı tanımlı haberleşme protokolü ve prosedür planlama.

# Ürün Profili

İngilizce bölümde Şekil 1 [Figure 1]'e bakınız

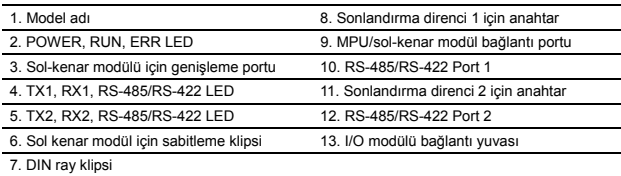

# ■ Özellikler

### RS-485/RS-422 Arabirimi

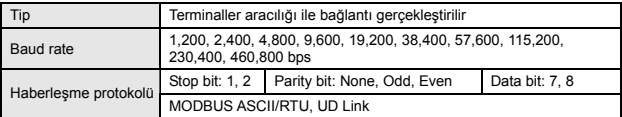

### Elektriksel Özellikler

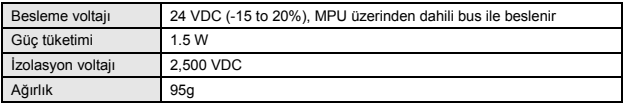

#### Çalışma Ortamı

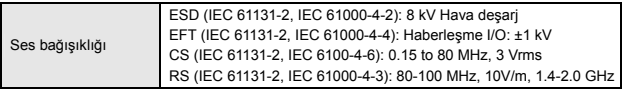

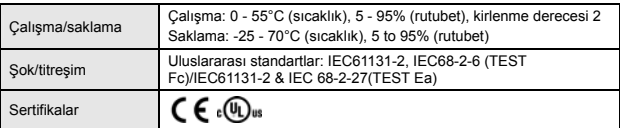

### Kurulum

#### Ölçüler

İngilizce bölümde Şekil 2 [Figure 2]'ye bakınız. Birim: mm

#### DVPSCM12-SL'nin PLC MPU ile bağlantısı

- 1. PLC MPU üzerinde sol kenar modül bağlantı klipsini sabitleyiniz.
- 2. PLC MPU üzerindeki ilave port ile sol kenar modülü birbirine geçiriniz. İngilizce bölümde Şekil 3 [Figure 3]'e bakınız.
- 3. Sabitleme klipslerini bastırınız.

### DVPSCM12-SL'nin Sol-Kenar modül ile Bağlantısı

DVPSCM12-SL'yi sol-kenar modülü ile bağlamak için, önce tornavida yardımı ile sabitleme klipsi açılır ve sonra DVPSCM12-SL port kapağı açılır. İngilizce bölümde Şekil 5 [Figure 5]'e bakınız.

#### RS-485/RS-422 Portları PIN Açıklamaları

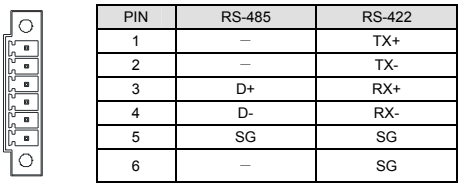

# Kontrol Registerleri (CR)

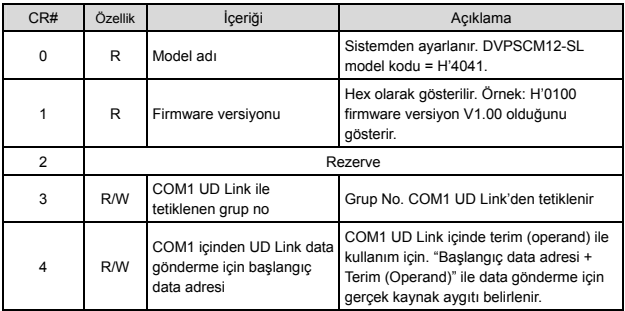

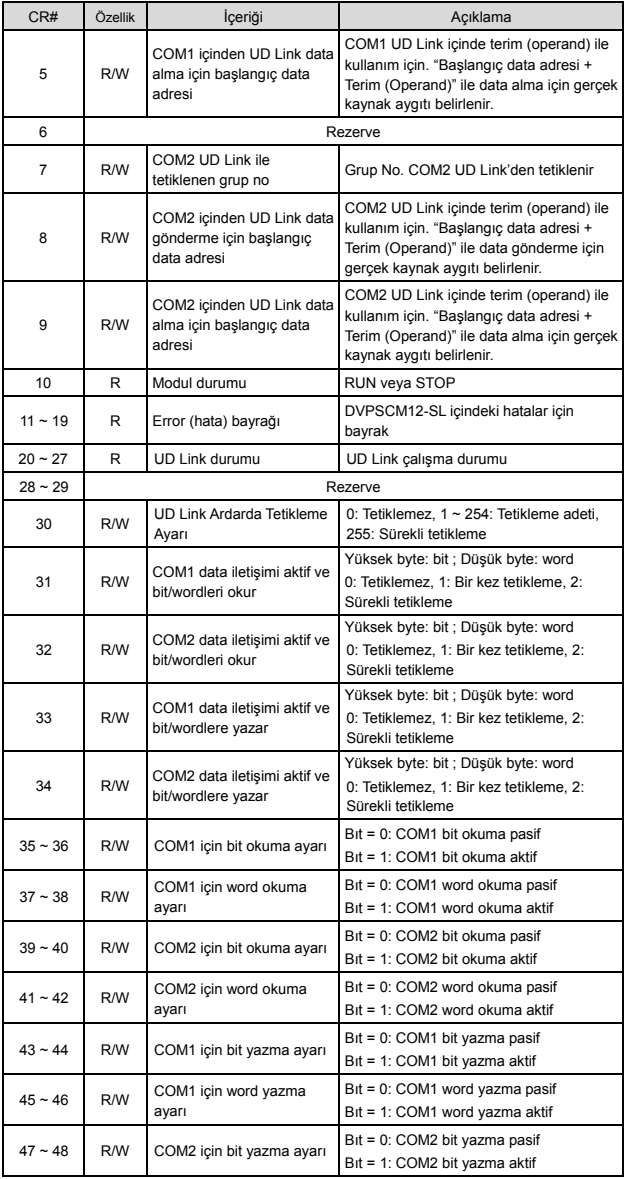

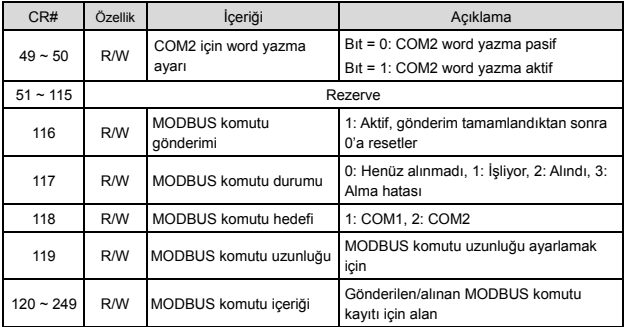

# LED İndikatörler & Arıza Teşhisi

### LED İndikatörler

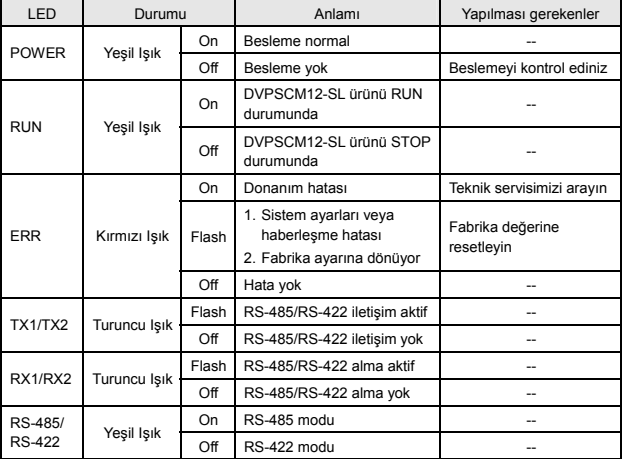

#### Arıza Teşhisi

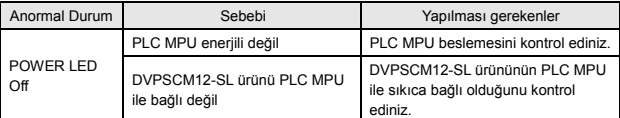

#### TÜRKİYE<br>İTHALATCI FİRMA

FABRİKA AYGITLARI SİSTEM TEKNOLOJİSİ BİLGİSAYAR YAZILIM VE<br>ELEKTRONİK PAZARLAMA İTHALAT İHRACAT ANONİM ŞİRKETİ FAST Plaza Küçükbakkalköy Mh. Dereyolu Sk. No:4

ATAŞEHÎR / İSTANBUL<br>T: +(90) 216 574 94 34 F: +(90) 216 574 16 60<br>E: satis@fastltd.net W: www.fastltd.net

#### Üretici Firma<br>Delta Electronics, Inc.

Taiwan<br>31-1 Xingtang Road.<br>Gustan Industrial Zone.<br>Taiwan<br>TEL: 886-3-362-6301<br>FAX: 886-3-362-6301

China China<br>1688 Jangxing East Road,<br>Wujang Economic Development Zone<br>Wujang Crfx, Jang Su-Province.<br>People's Republic of China (Post code: 215200)<br>TEN: 86-519-6340-3038<br>FAX: 86-719-6340-7290